## Symantec Endpoint Management Hidden Items – Part 3

## **Introduction**

This article provides data on all hidden items within the Symantec Management Platform and Solutions. It can be used as a reference when you are looking for items that are hidden from the Symantec Management Console. Typically hidden items are purposefully hidden, but I have found many instances where finding hidden items is useful both as a troubleshooting need, and when a sub-query, report, or other hidden items (such as Software Portal items) need to be found. Note that it is not recommended to simple go in and edit these without understanding how they are used.

This section covers Products **Altiris Resource Management** to **Discovery Tasks** (alphabetically)

Use the following guide when utilizing this article:

- Grid is sorted by Product
- Search for the item you are looking for, or use keywords
- Many of the locations under the Console Location column are hidden as well
- All of these items are held in the Item table, and it is the attribute of 1 that marks something as hidden. To remove hidden from an item, minus 1 from the number in the attributes column. For example:

SELECT Attributes FROM Item WHERE Guid = 'E86241C7-3DAE-47CD-8819-494314DA7745'

If you then update that value by subtracting 1, you will then make that item visible. That assumes that the containing folder is already visible. **NOTE:** Do not do this lightly. The console may become bogged down if you make too many items visible, thus displayable when the console is rendered.

UPDATE Item SET Attributes = 'value -1' WHERE Guid = 'E86241C7-3DAE-47CD-8819-494314DA7745'

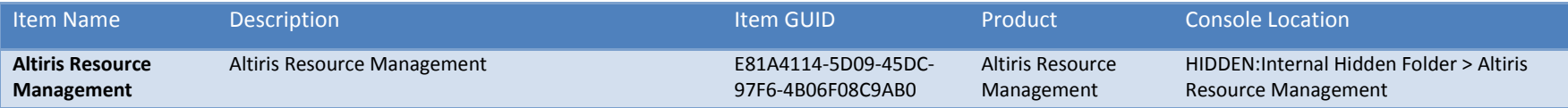

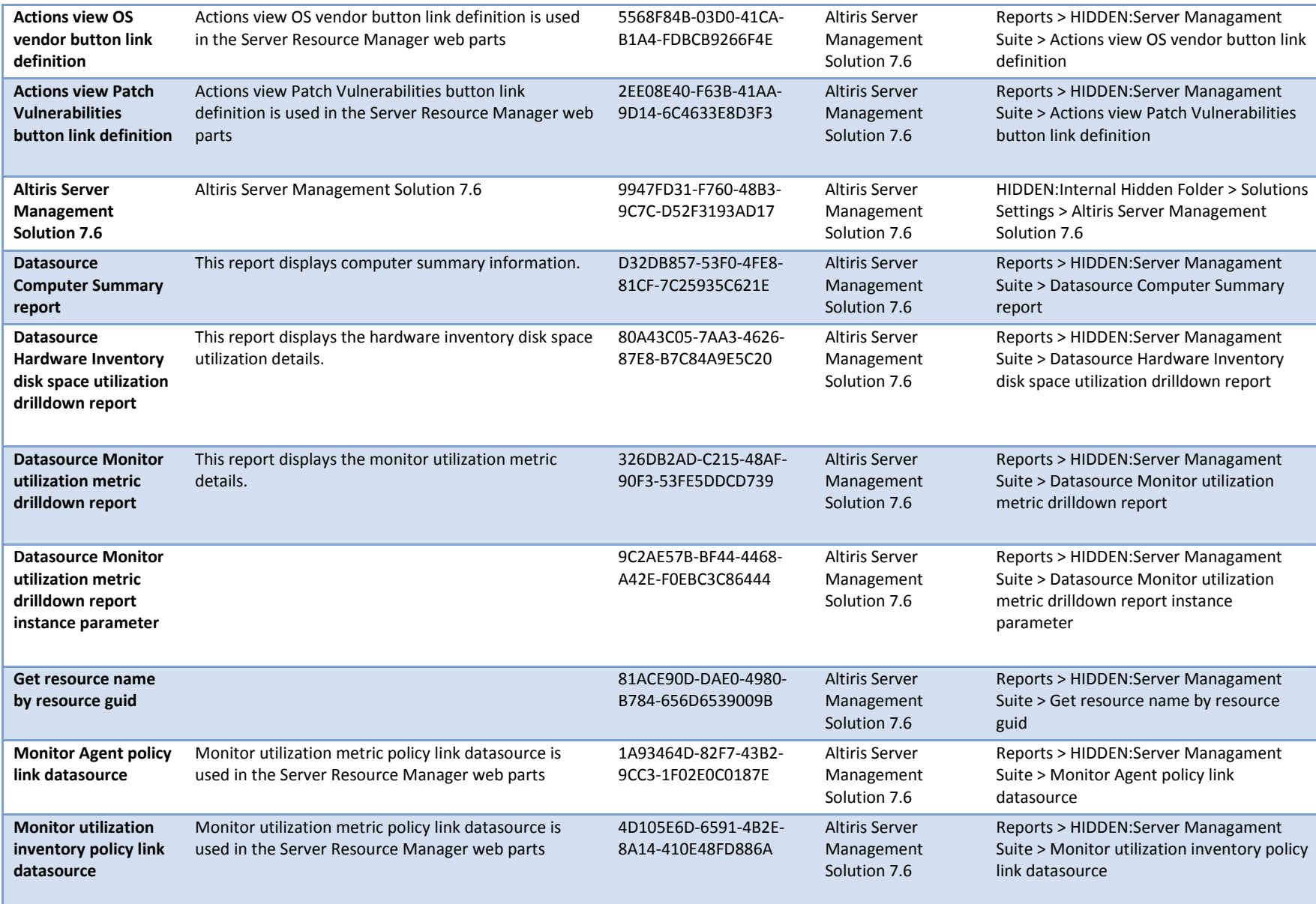

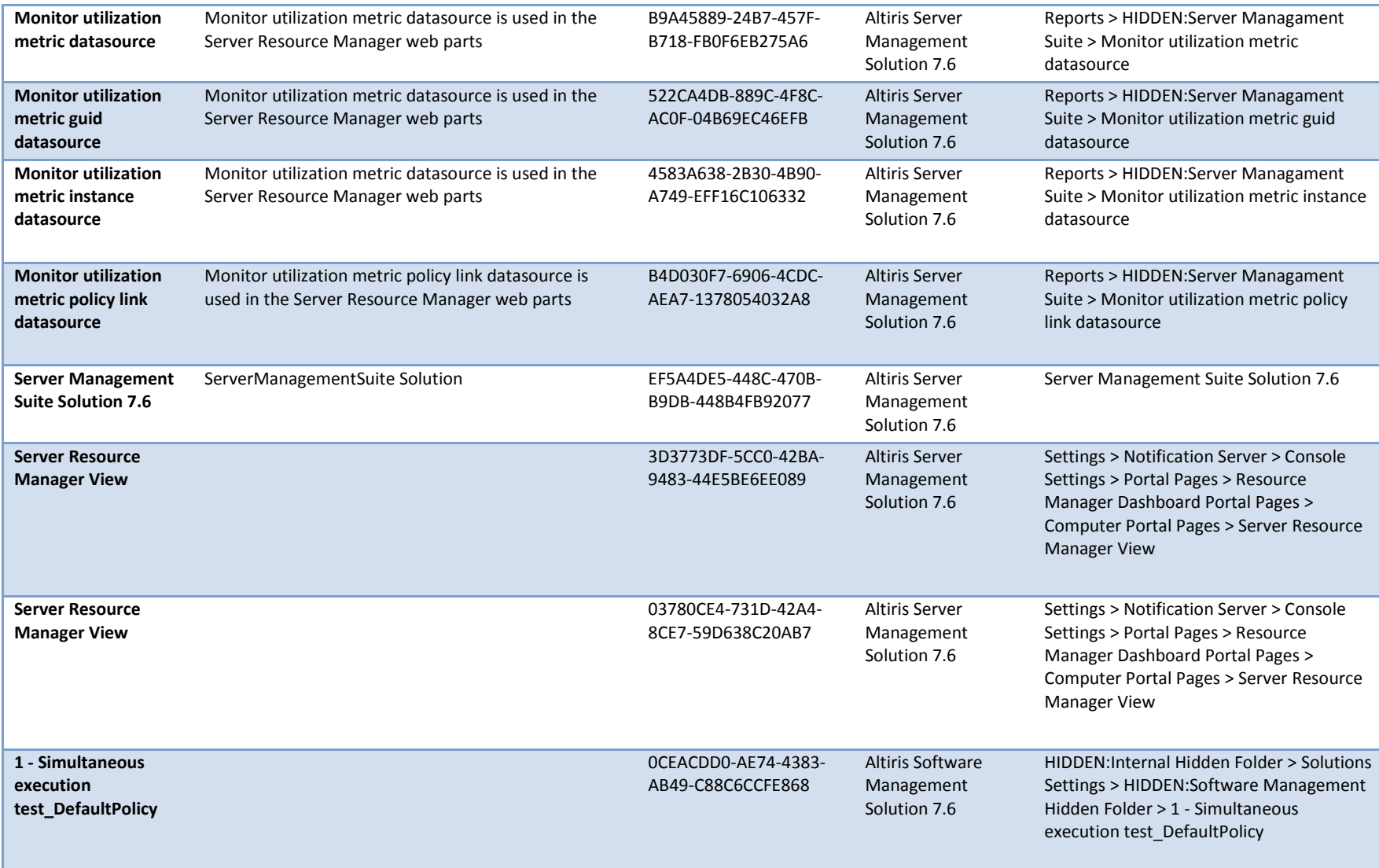

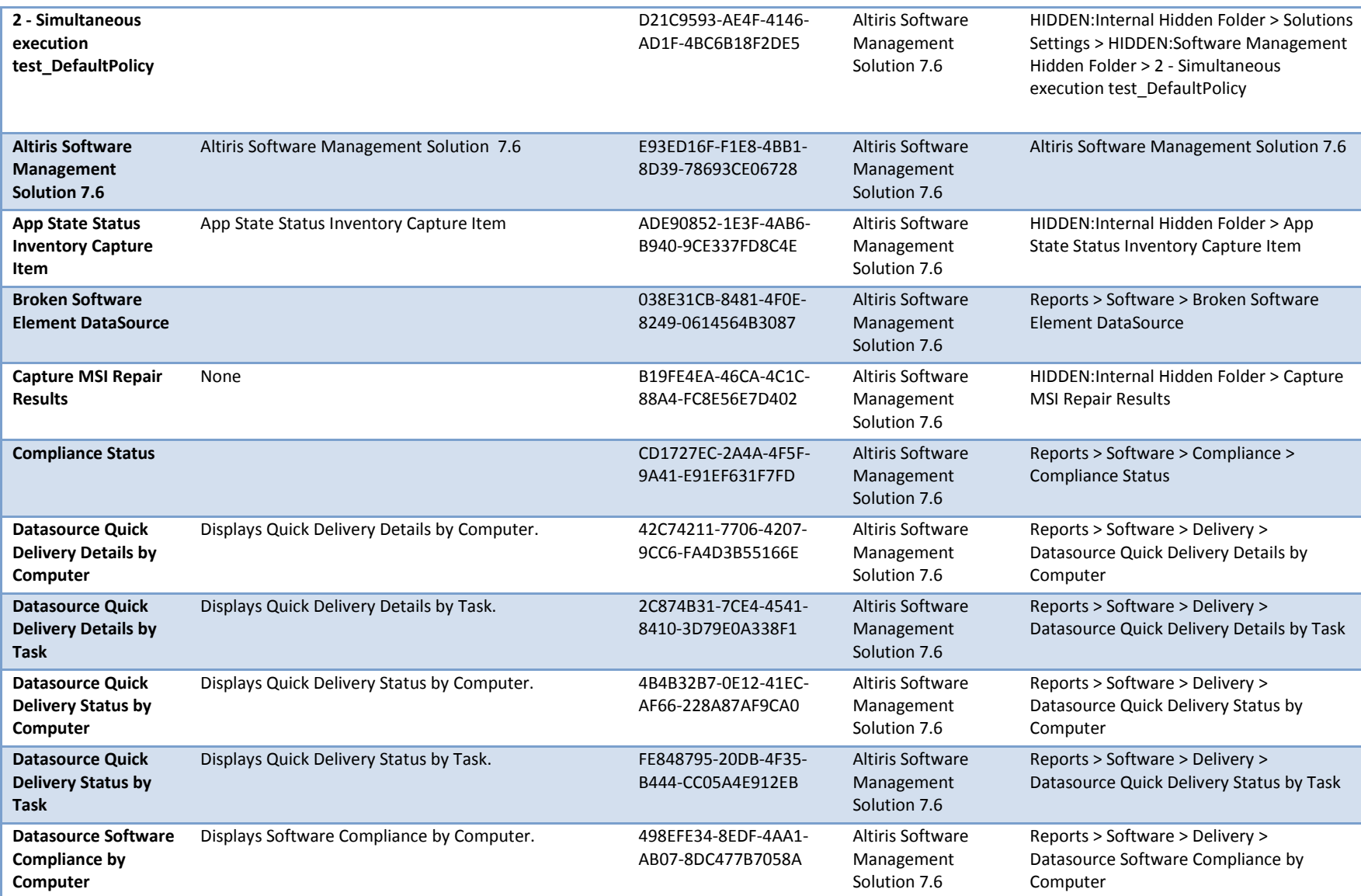

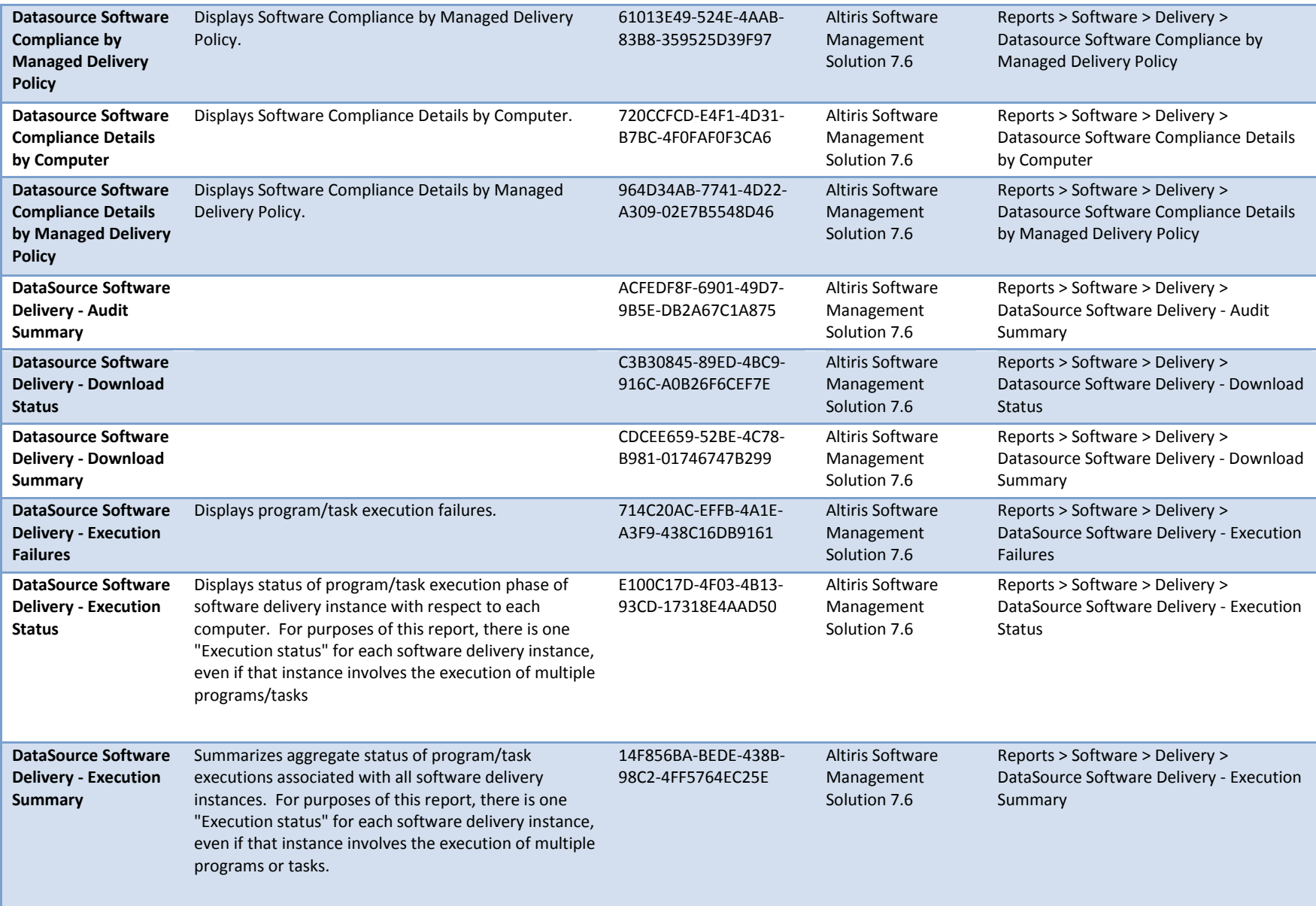

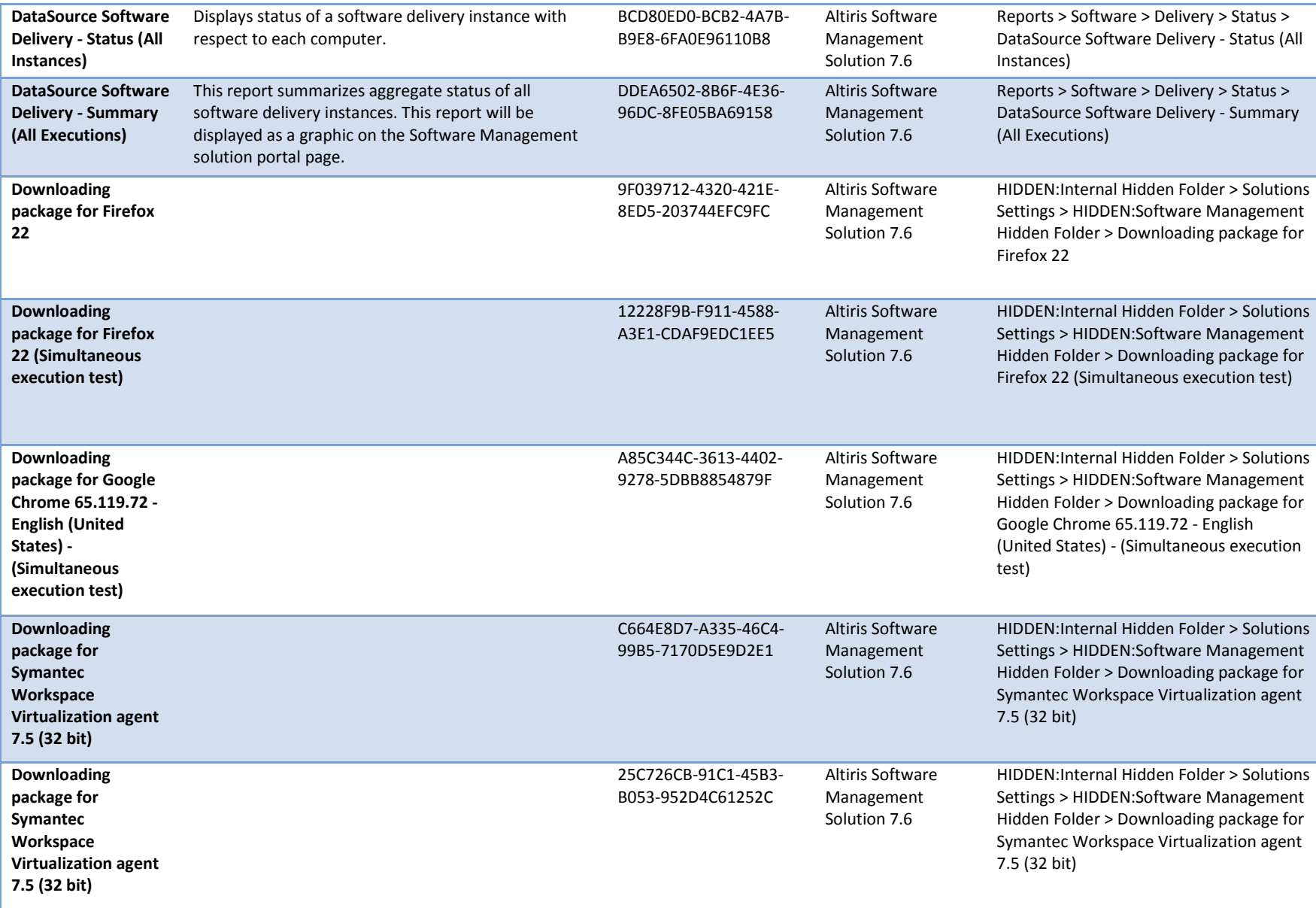

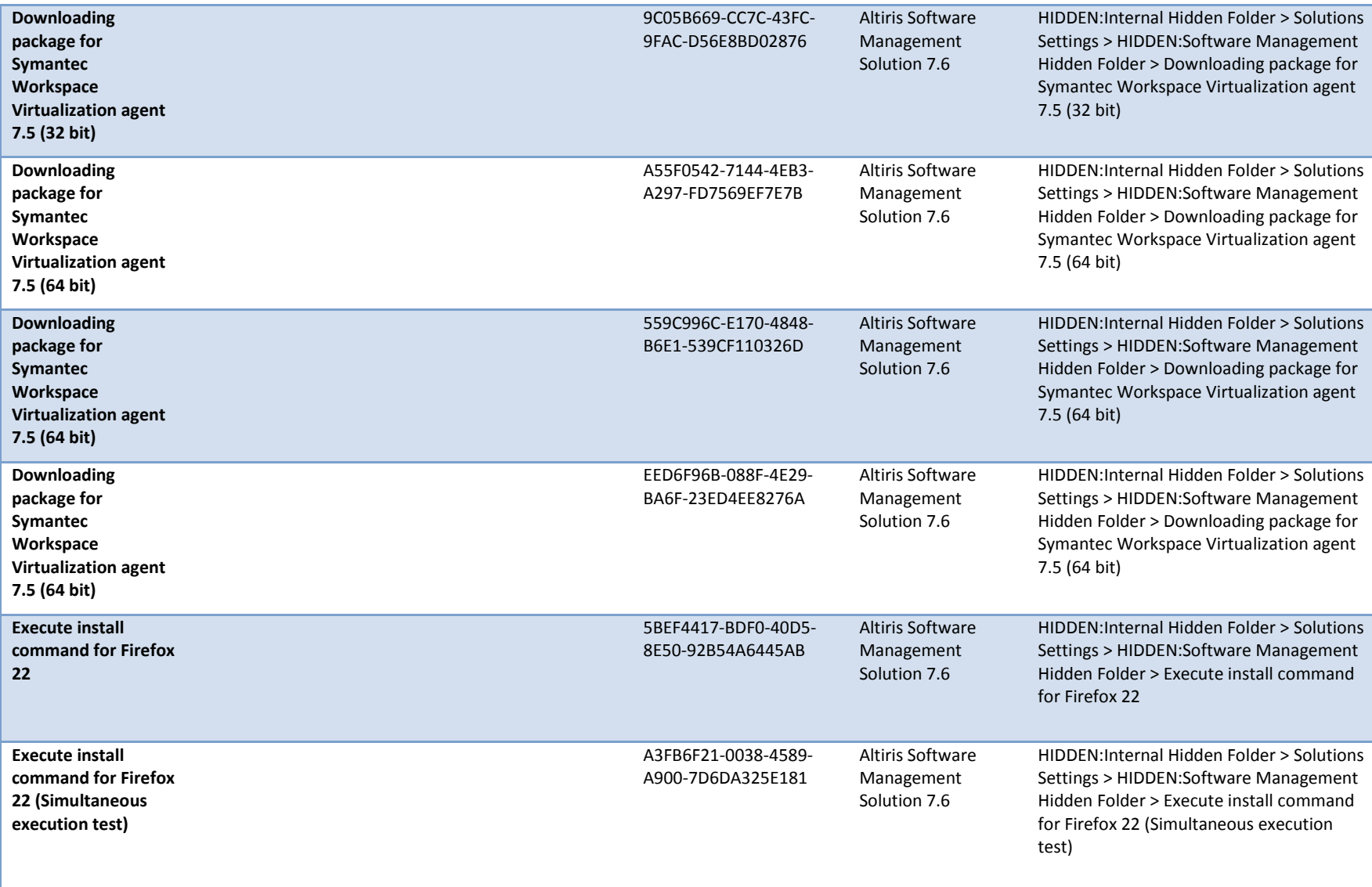

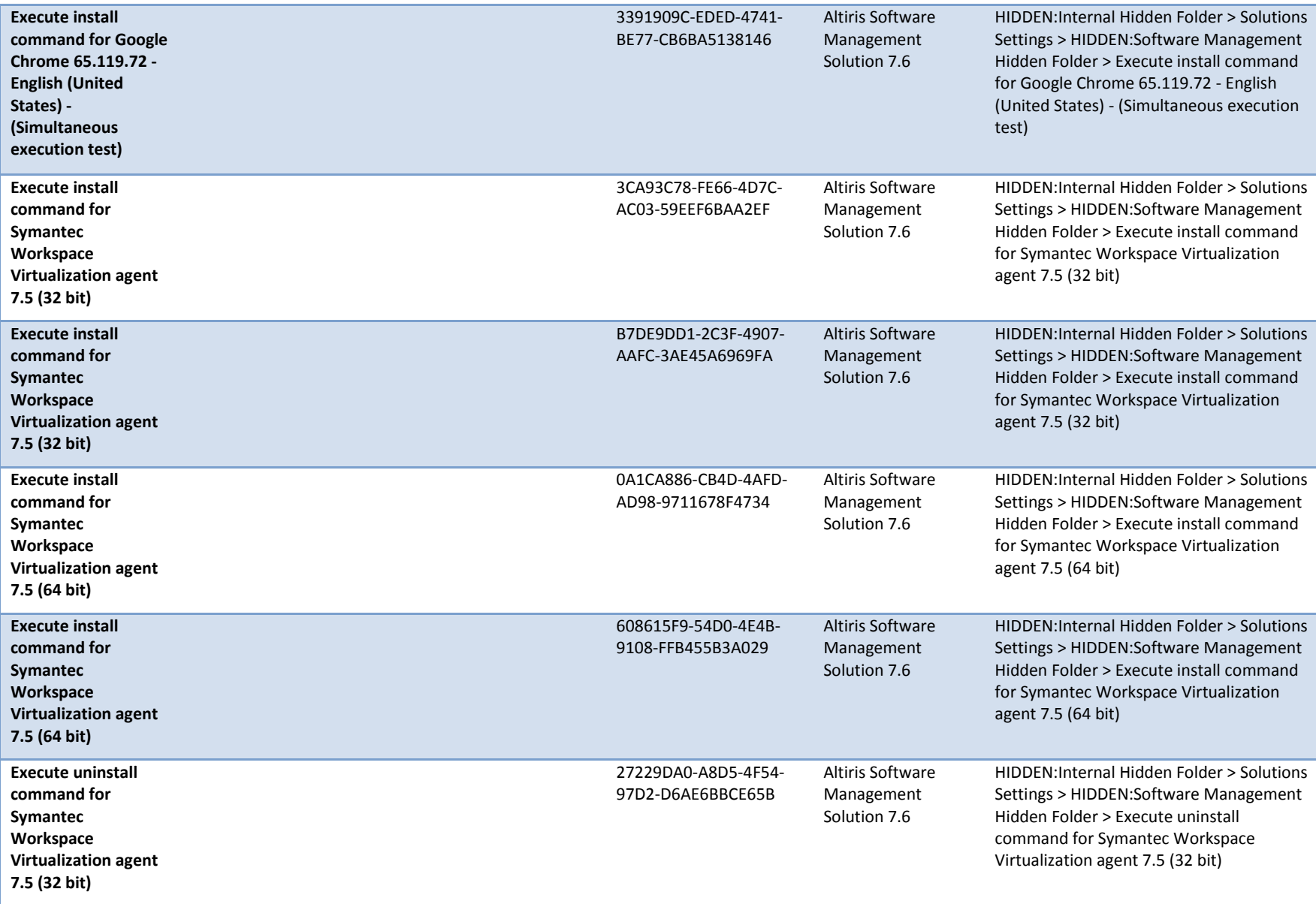

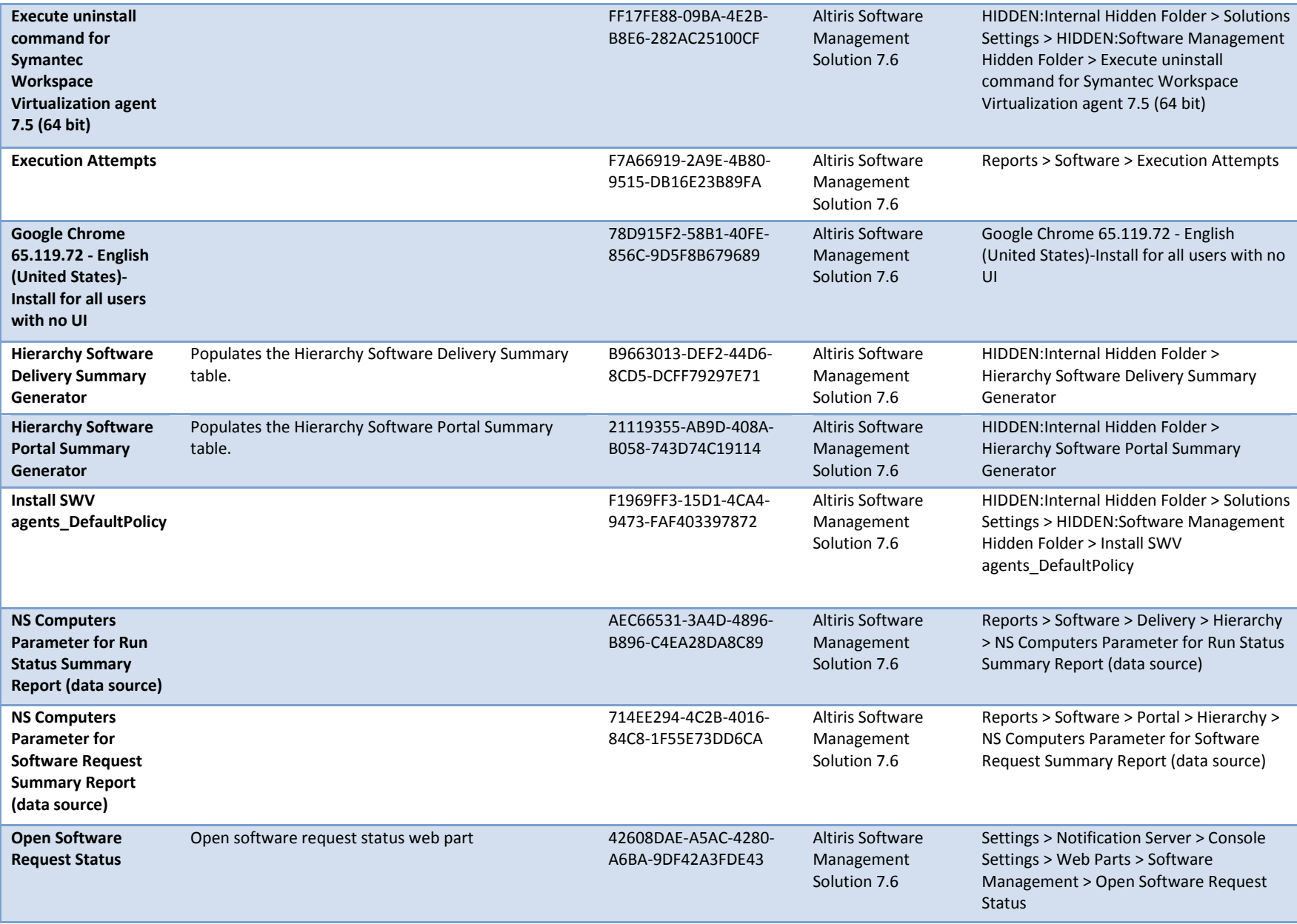

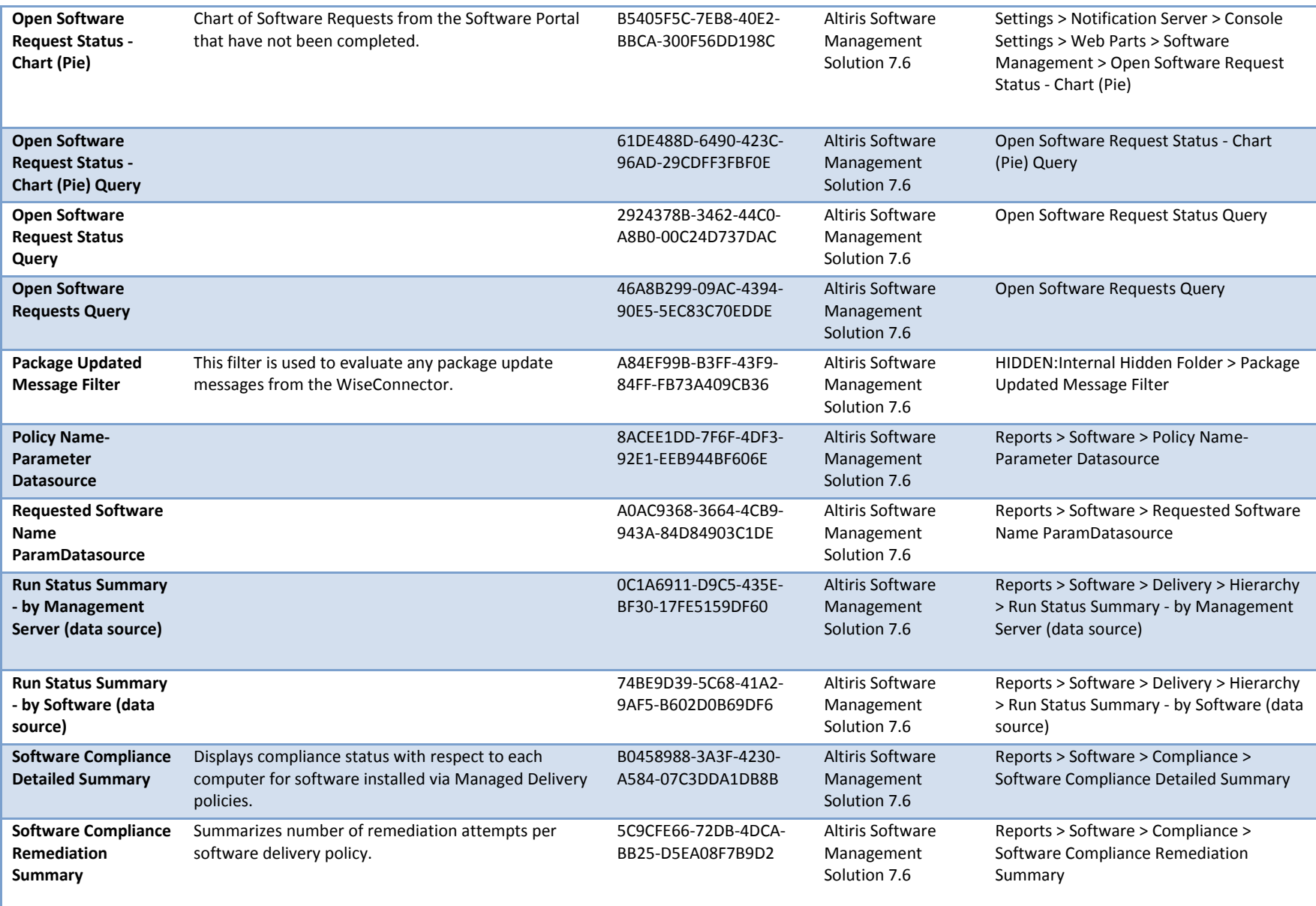

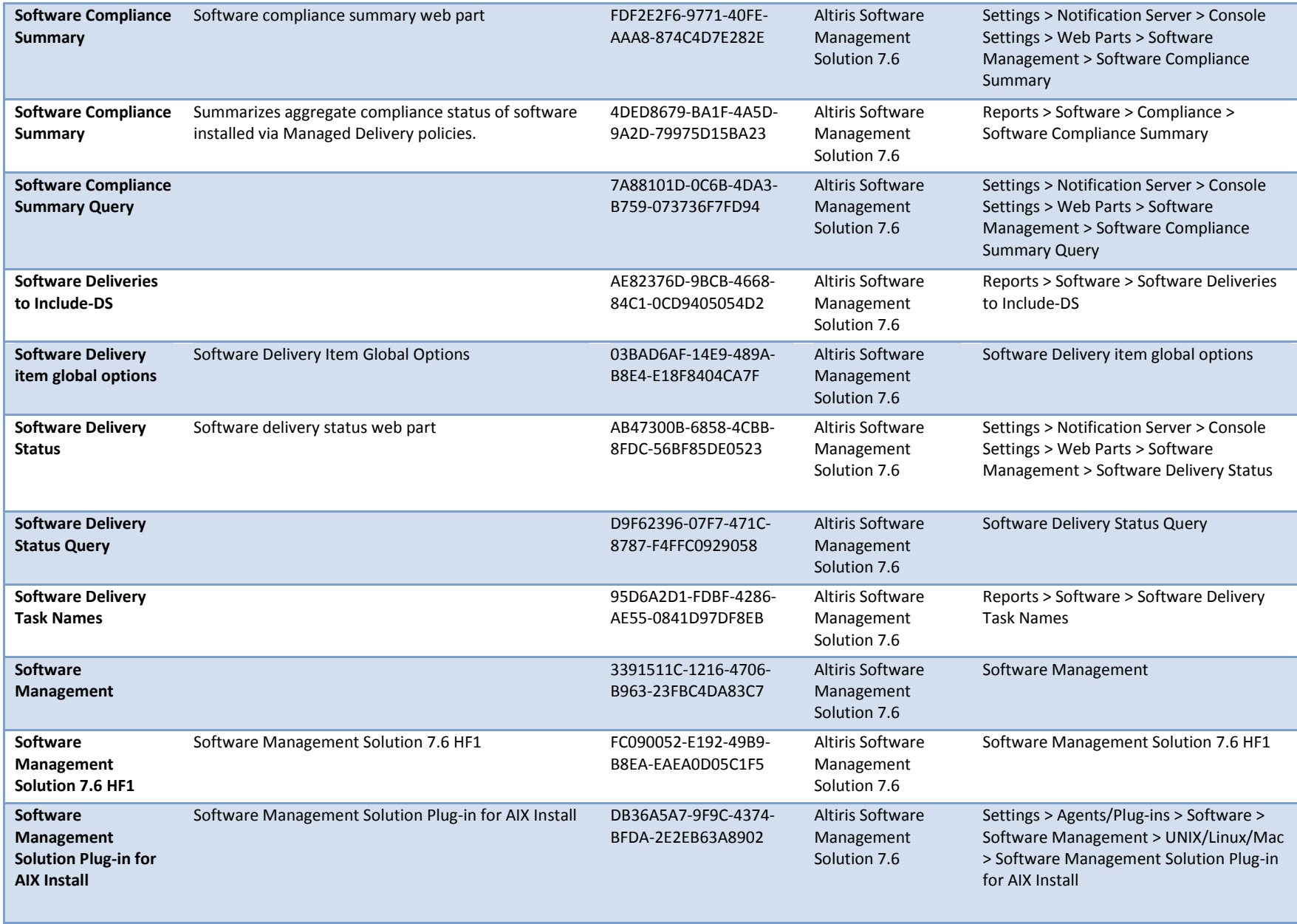

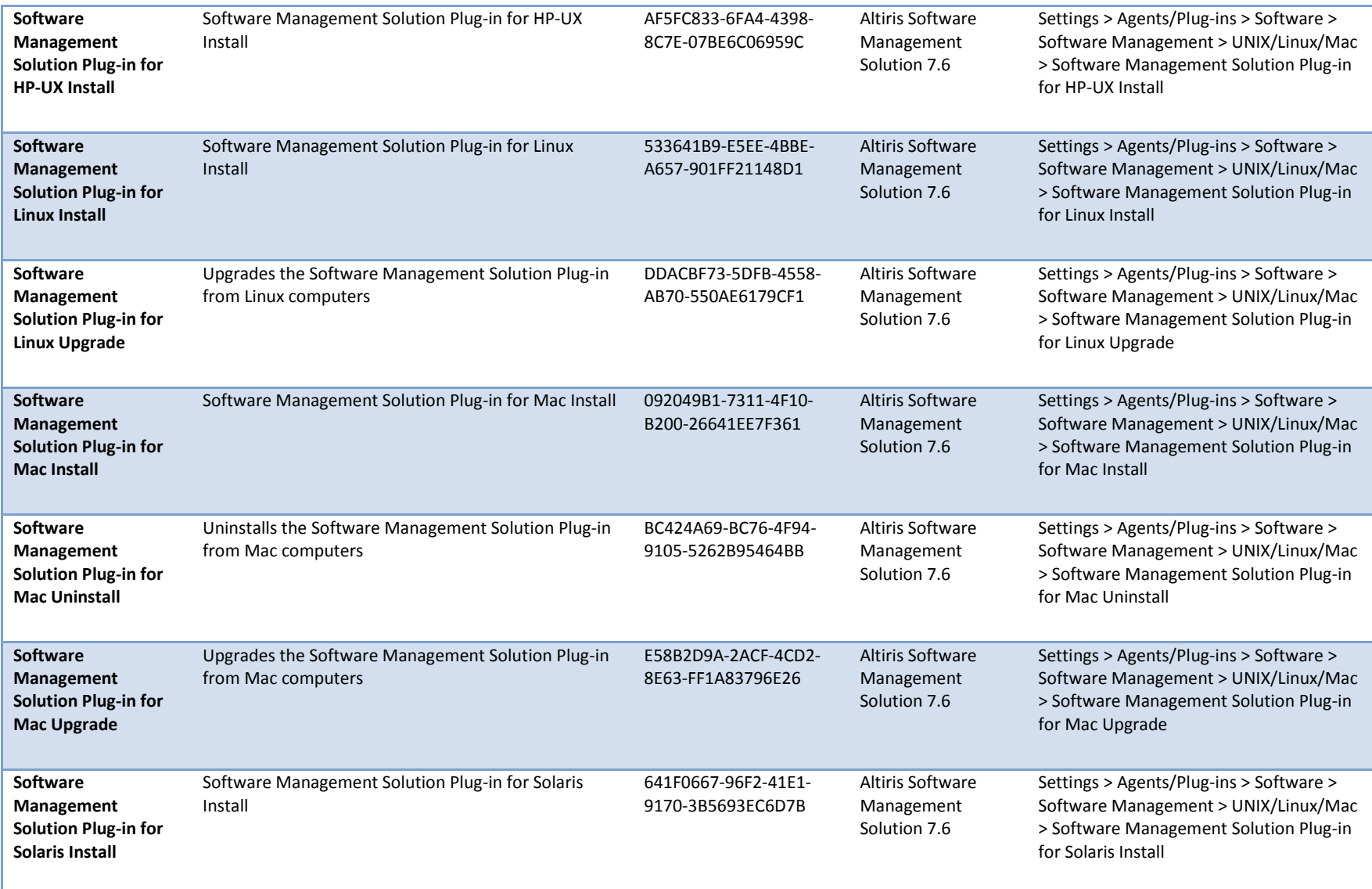

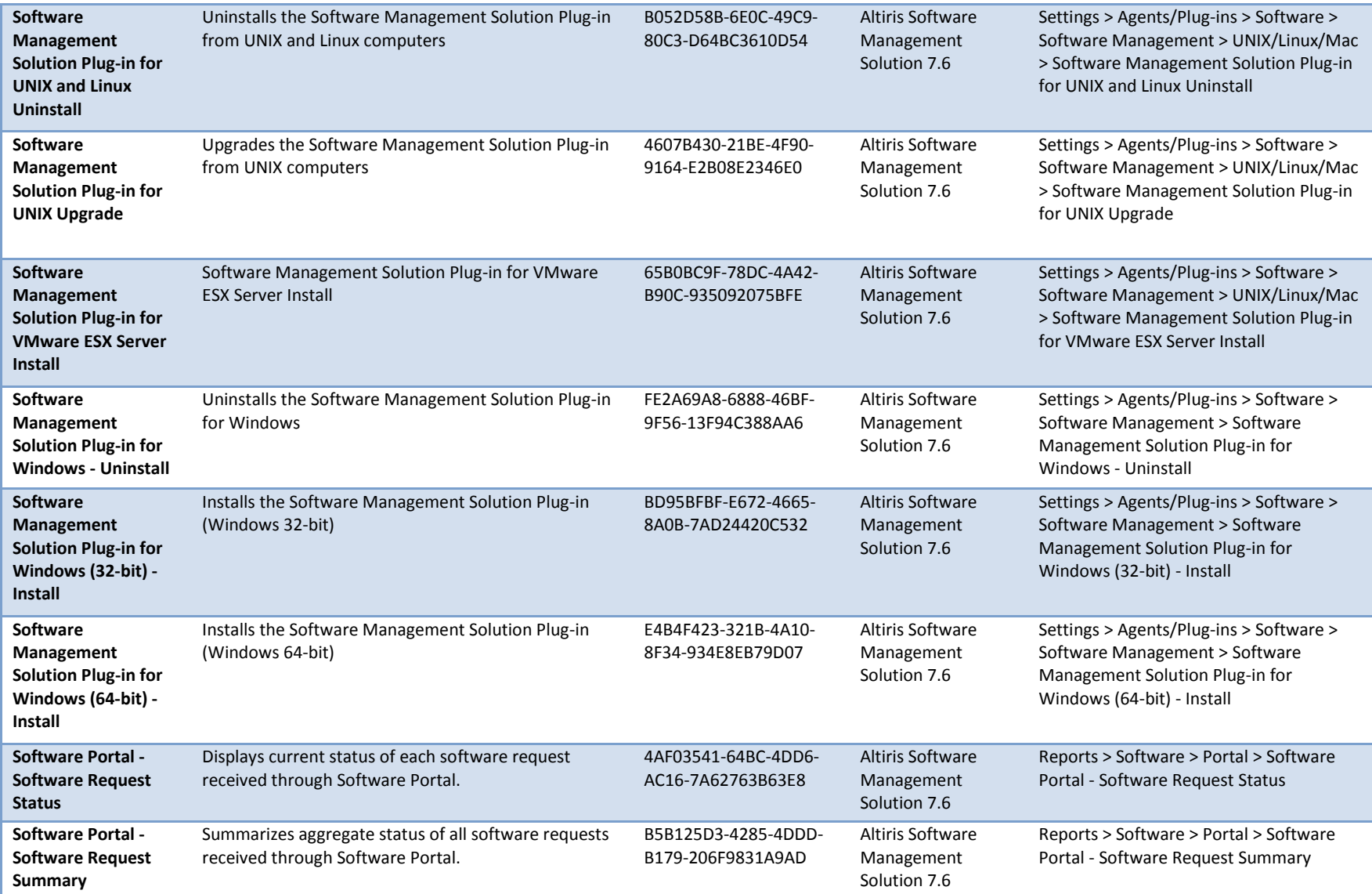

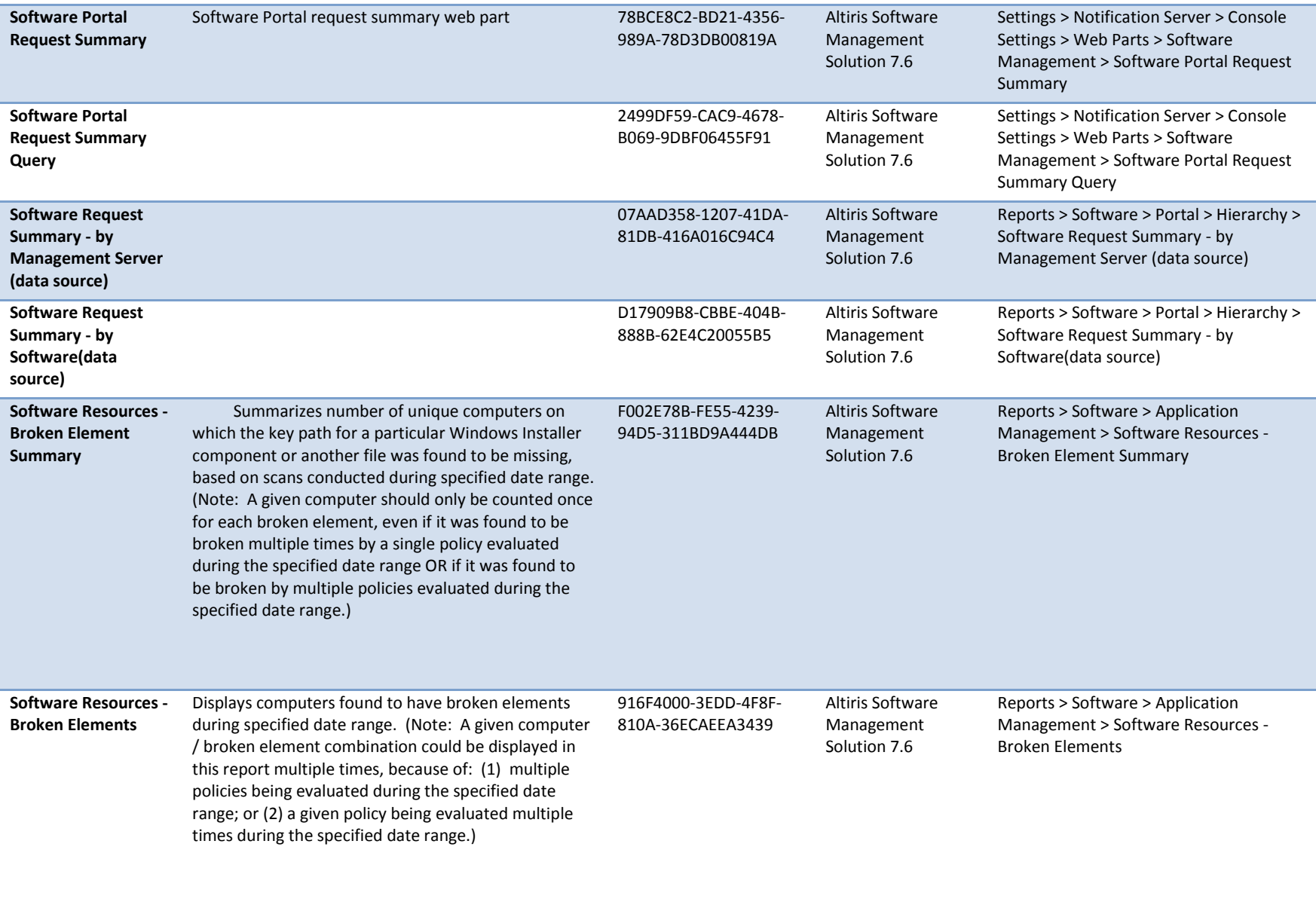

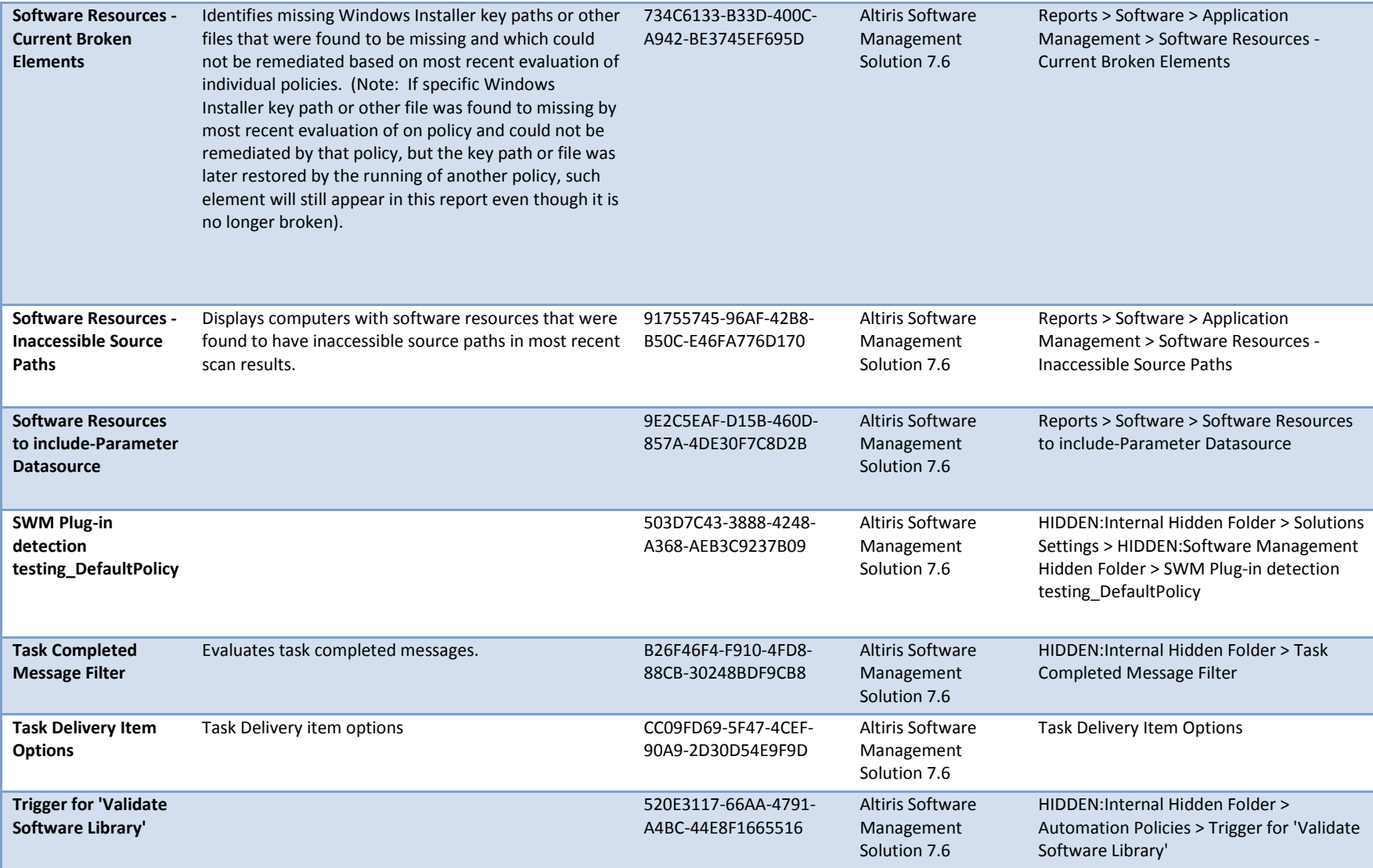

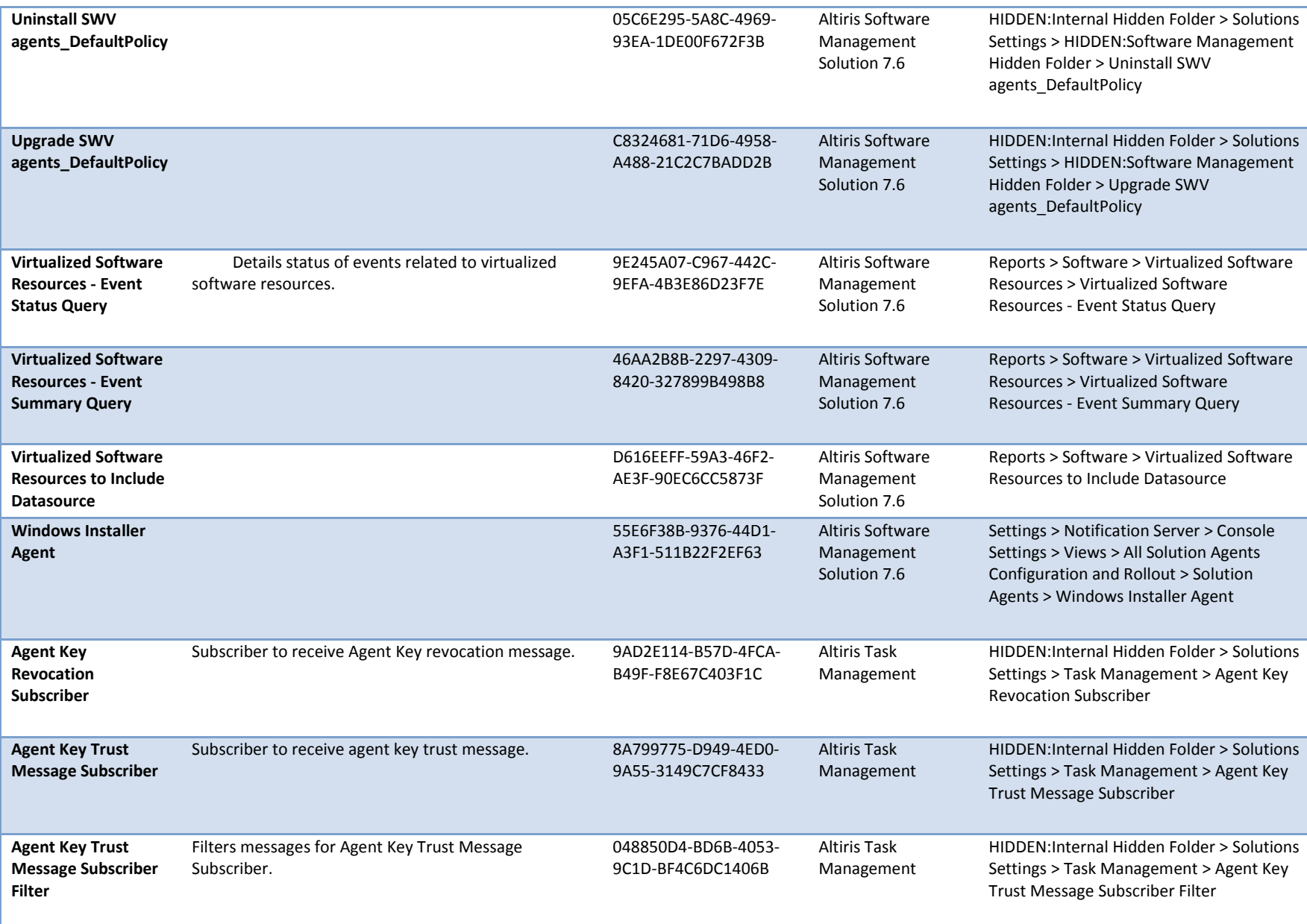

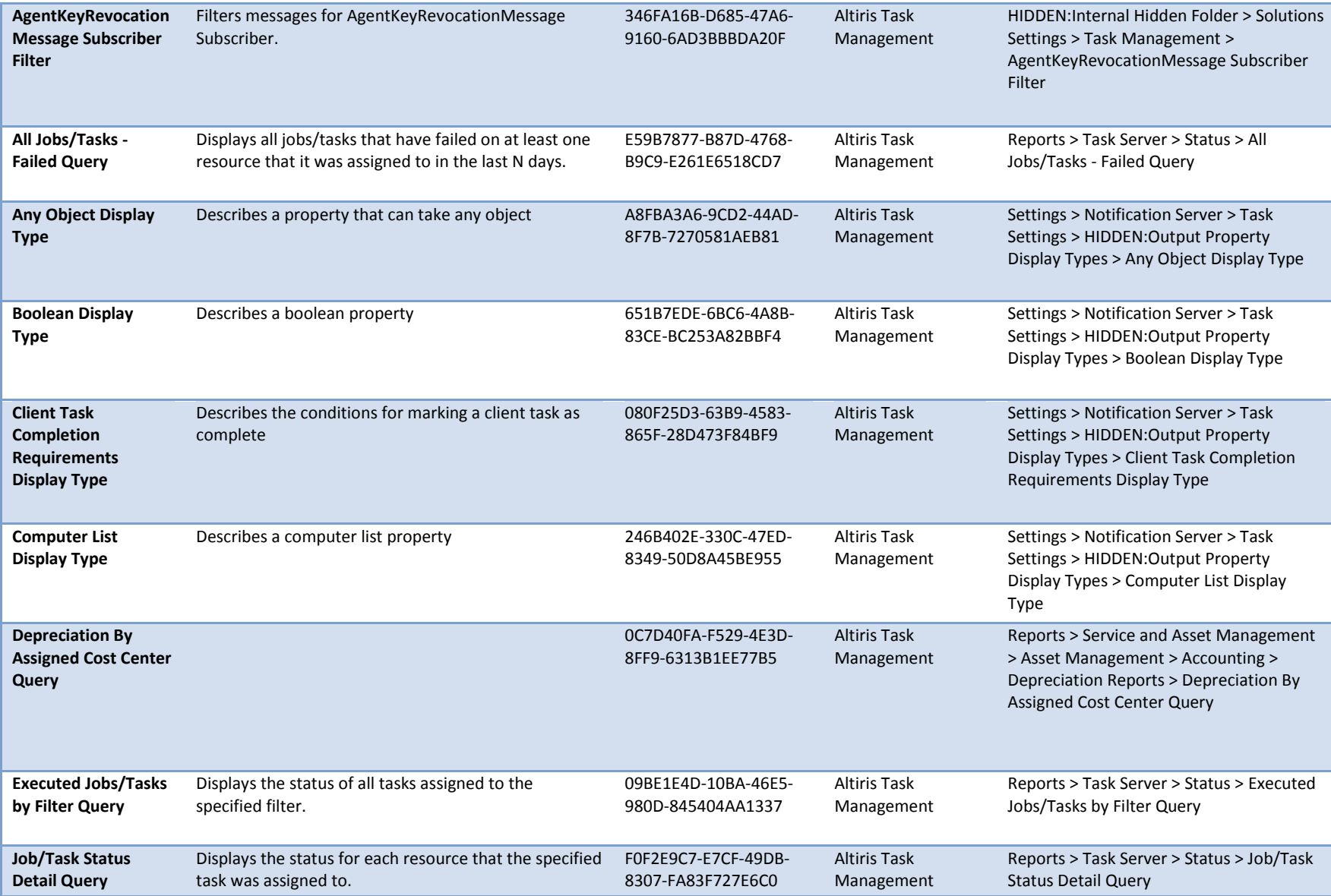

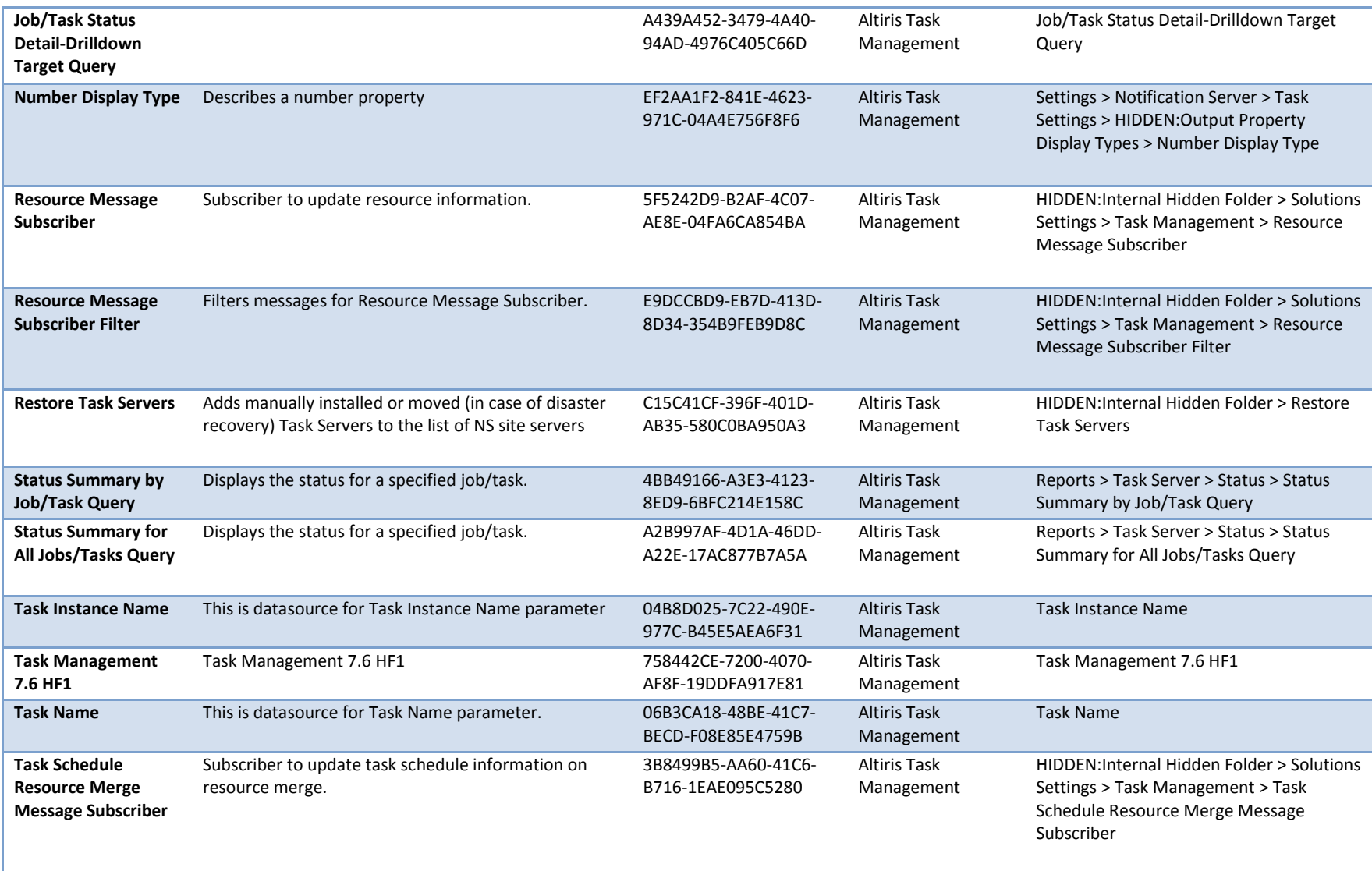

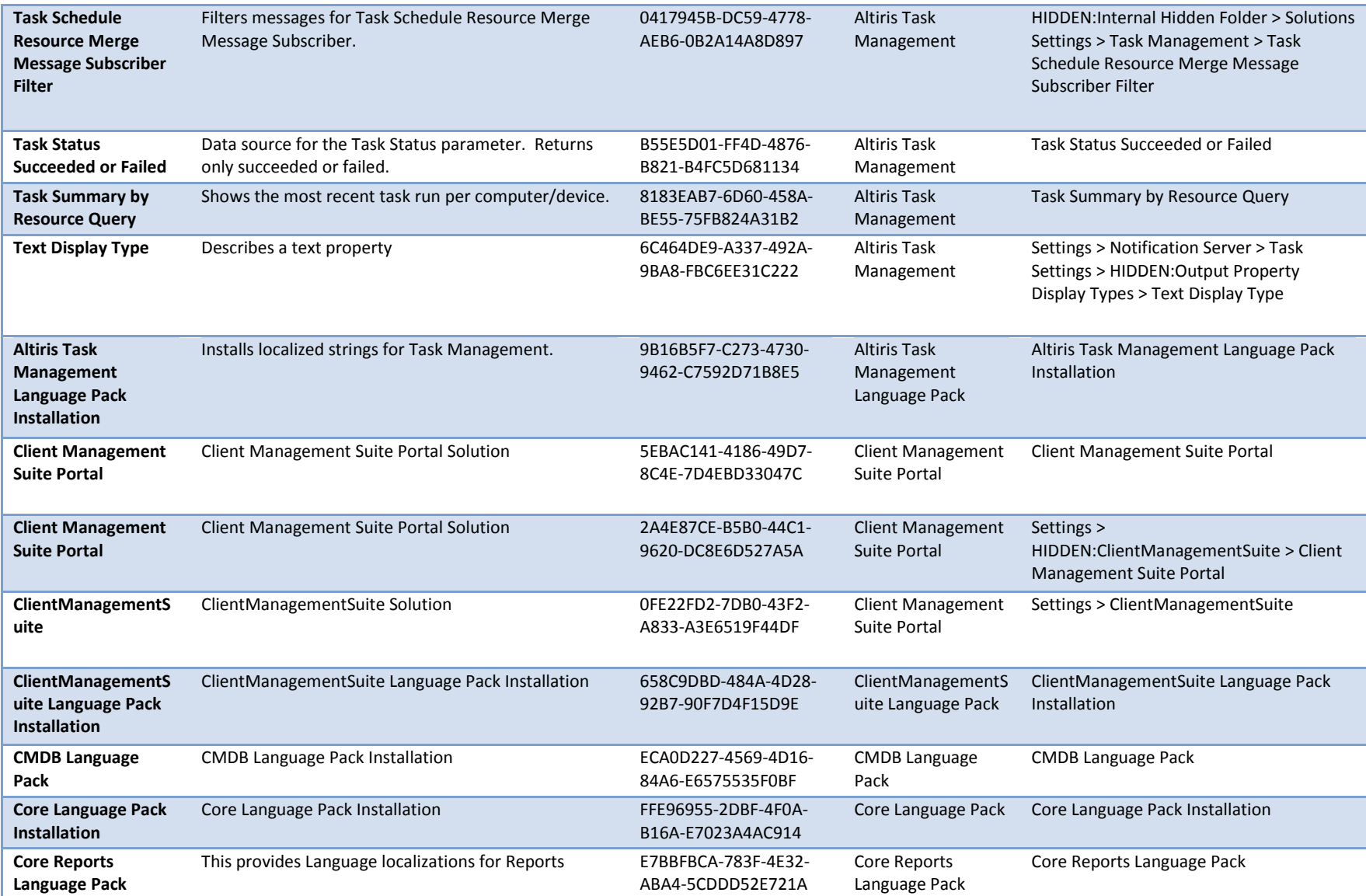

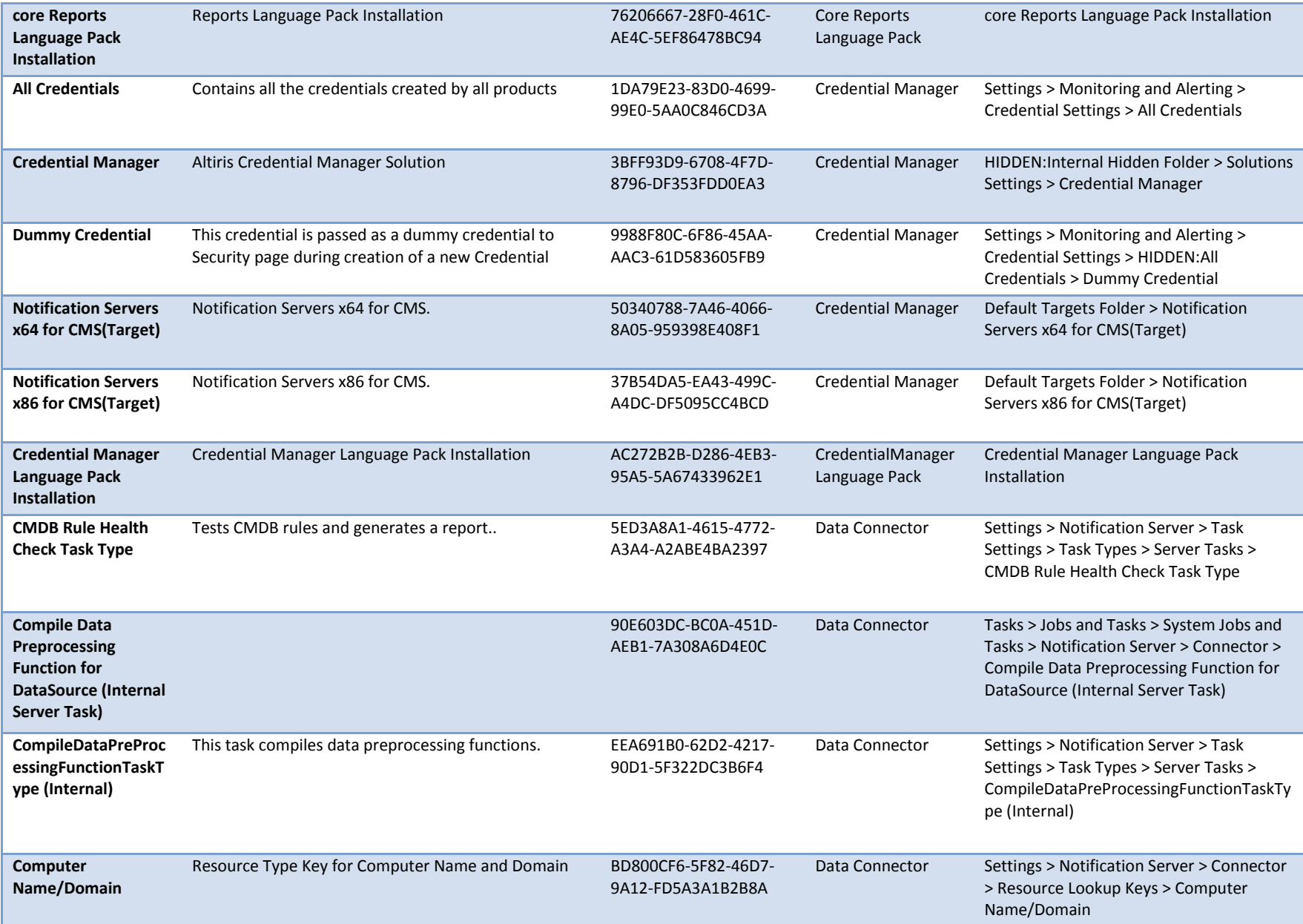

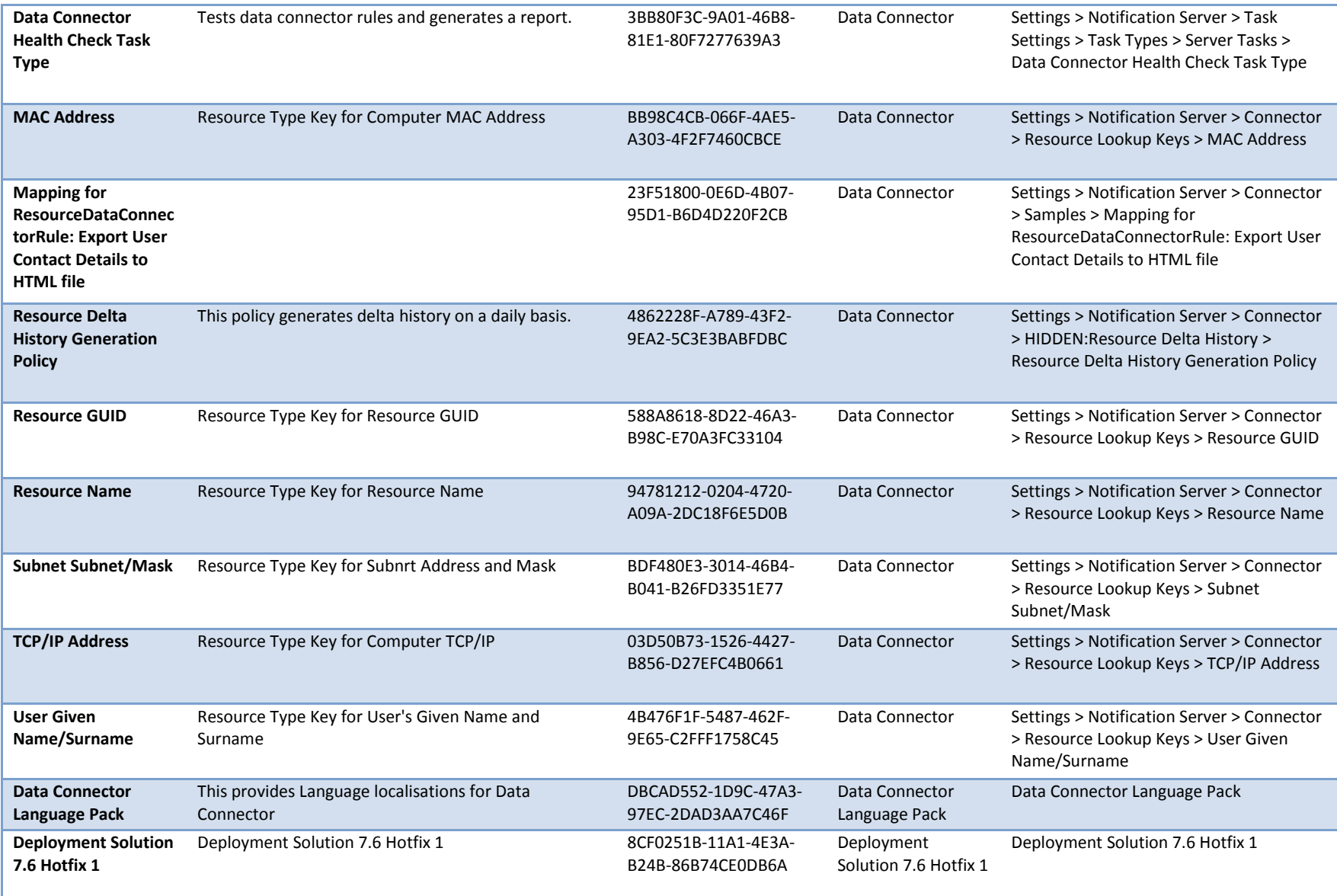

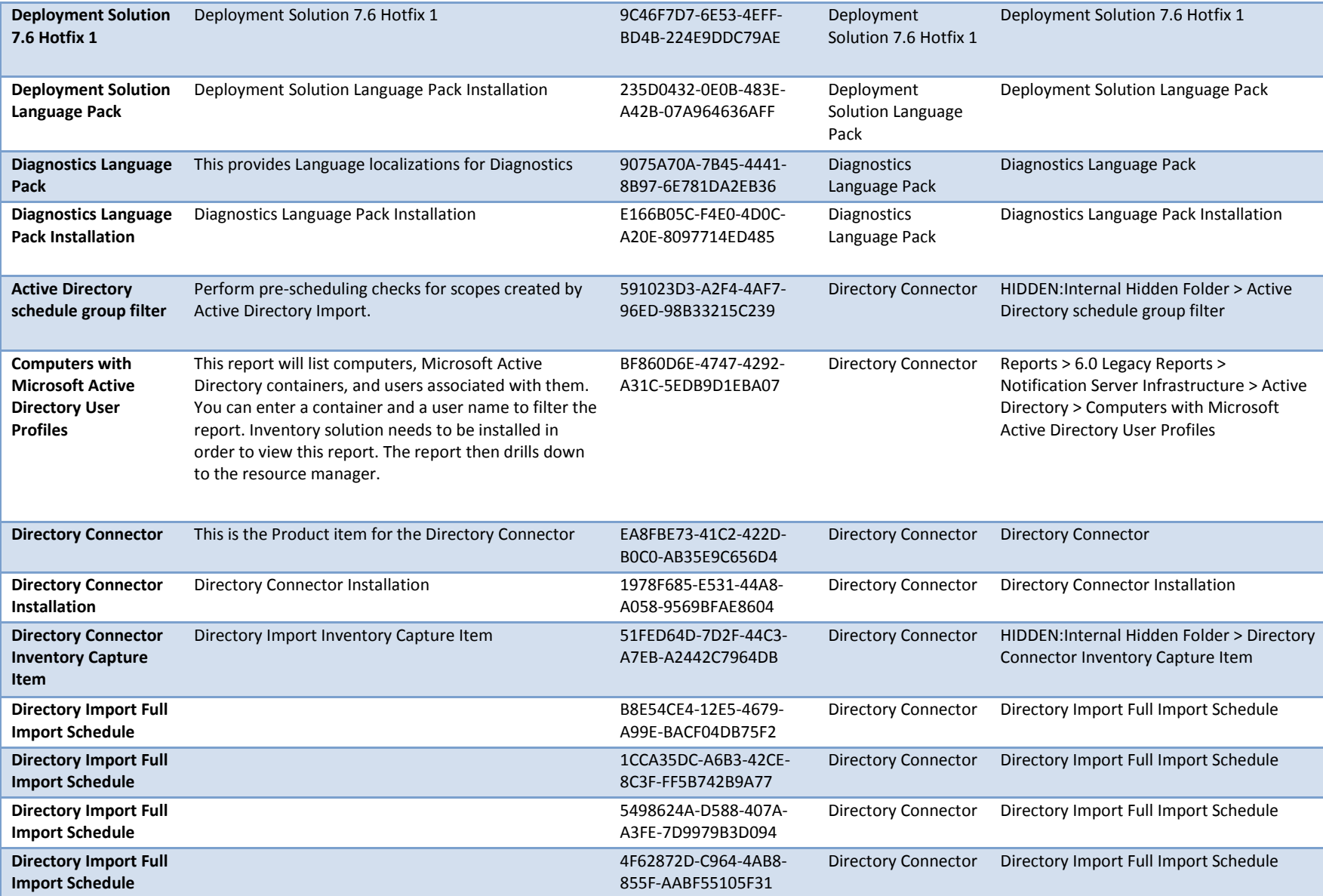

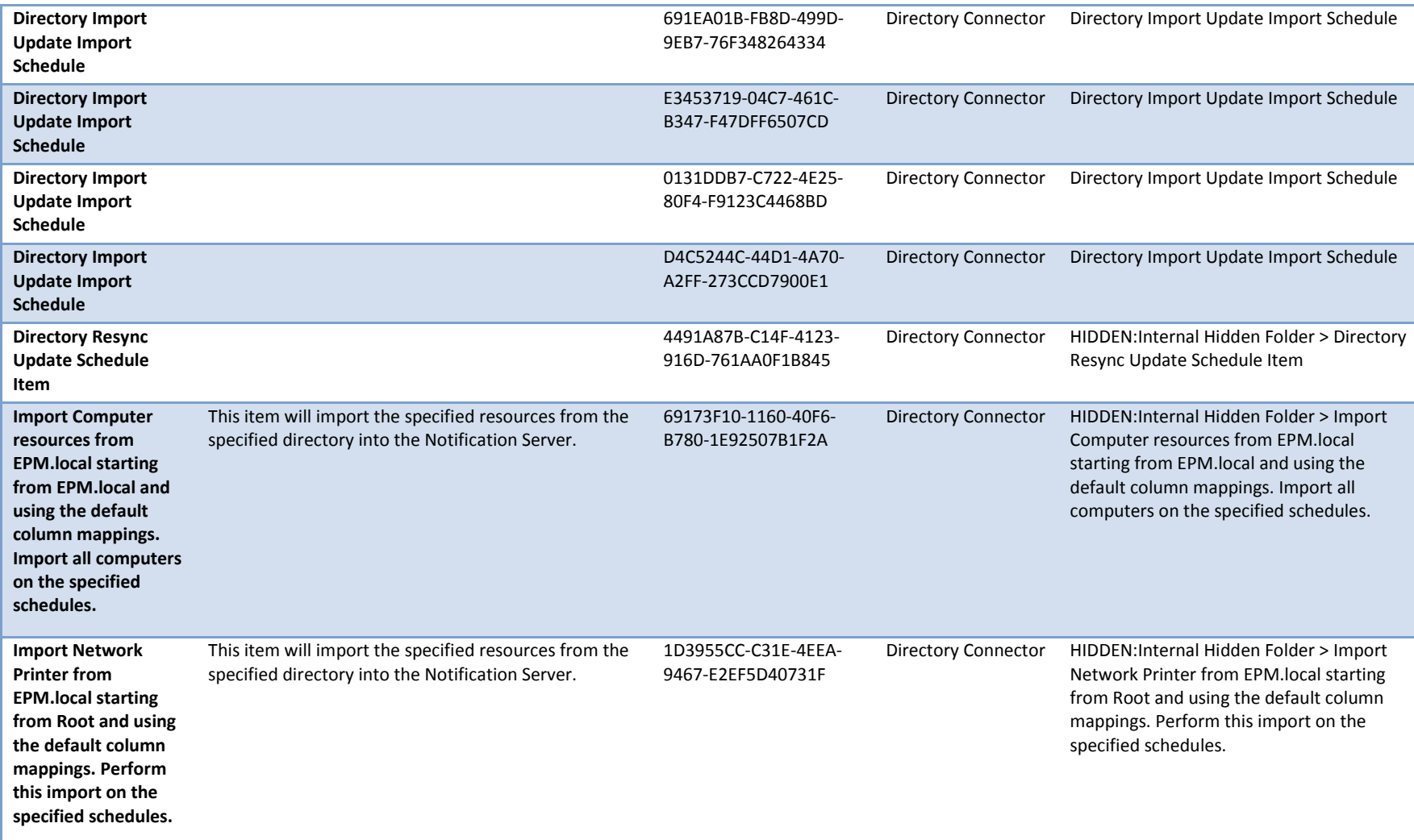

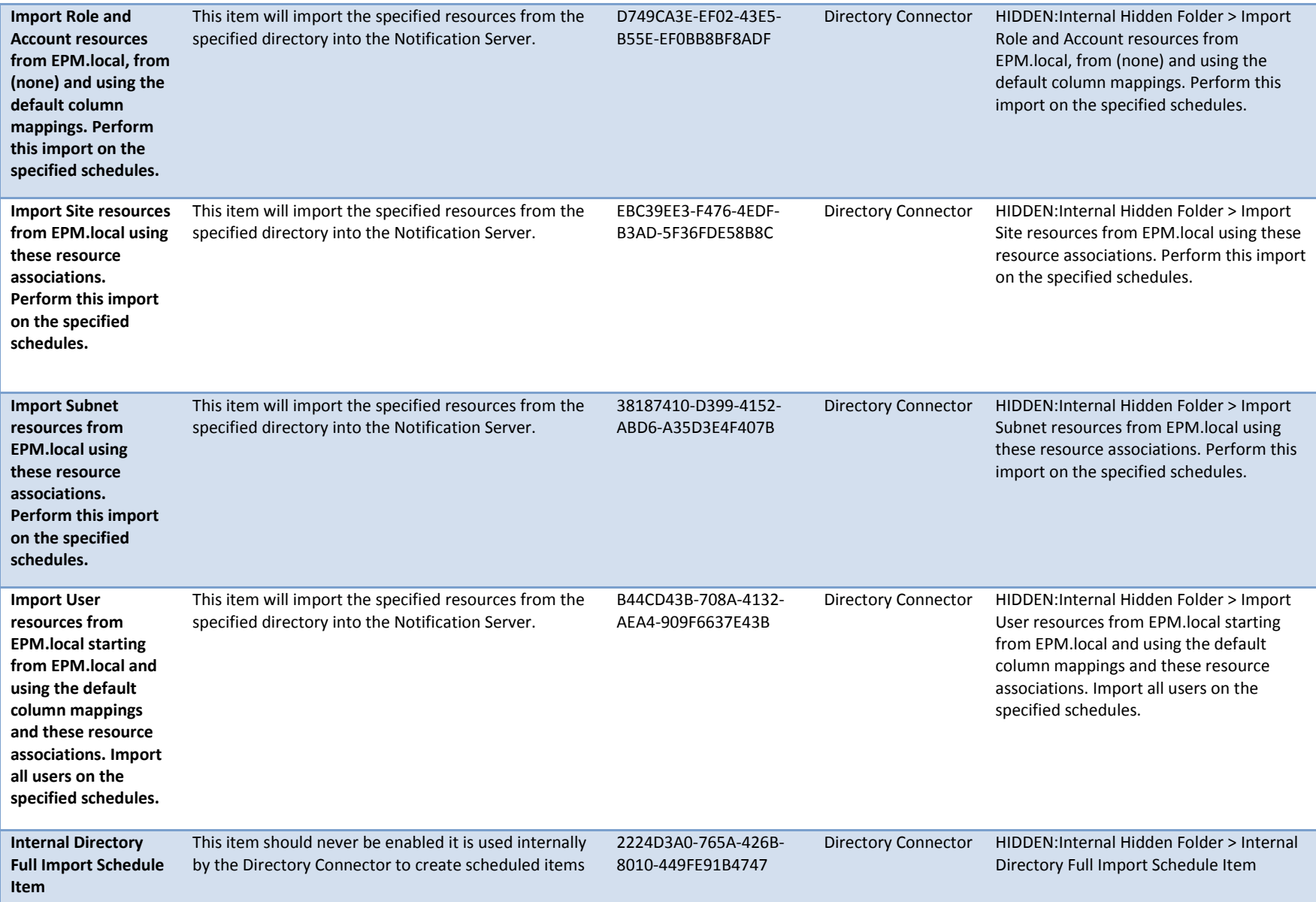

![](_page_24_Picture_291.jpeg)

![](_page_25_Picture_299.jpeg)

![](_page_26_Picture_331.jpeg)

![](_page_27_Picture_23.jpeg)